Installez le clavier et la souris sans fil Configure o teclado e mouse sem fio Configure el teclado y el ratón inalámbricos

#### See the documentation that shipped with the wireless keyboard and mouse

Reportez-vous à la documentation fournie avec le clavier et la souris sans fil

Veja a documentação enviada com o teclado e mouse sem fio Consulte la documentación que se envía con el teclado y el ratón inalámbricos

Installez le socle | Como instalar o suporte Instale el soporte

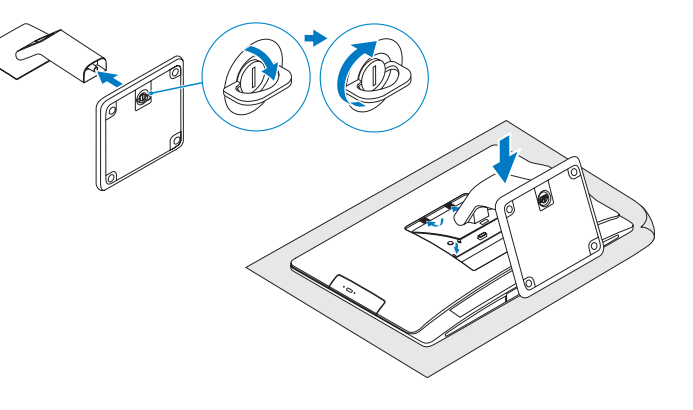

### 2 Set up the wireless keyboard and mouse **A** Press the power button

Branchez le câble d'alimentation | Conecte o cabo de alimentação Conecte el cable de alimentación

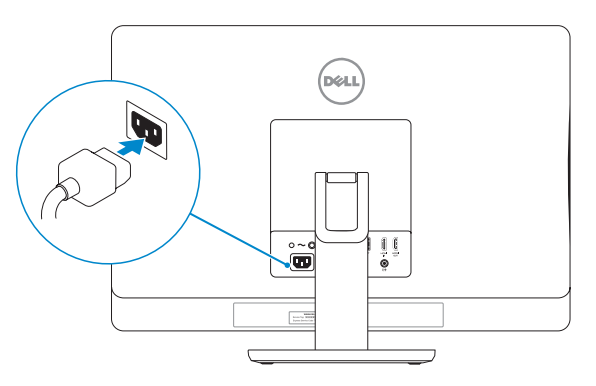

### Connect the power cable 1 3 5 Finish Windows setup

### 4 Press the power button

Terminez l'installation de Windows | Concluir a configuração do Windows Finalice la configuración de Windows

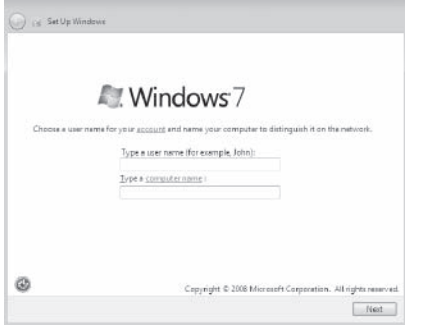

Explorez les ressources | Explorar recursos Explore los recursos

#### Click Start + All Programs→ Dell Help Documentation.

Cliquez sur Démarrer  $\leftrightarrow$  Tous les programmes→ Dell Help Documentation. Clique em → Todos os programas→ Documentação de Ajuda da Dell. Haga clic en Inicio  $\rightarrow$  Todos los programas→ Documentación de ayuda de Dell.

## Tilt

Incliner | Inclinação Reclinable

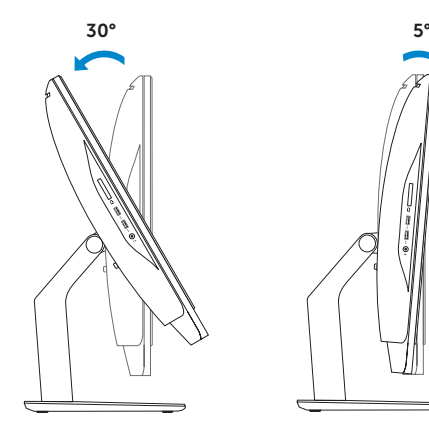

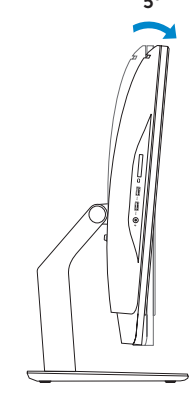

#### **NOTE:** Do not use @ symbol in your password.

**Z REMARQUE :** n'utilisez pas d'arobase (@) dans votre mot de passe.

**NOTA:** Não use o símbolo @ na senha.

Appuyez sur le bouton d'alimentation | Pressione o botão liga/desliga Pulse el botón de encendido

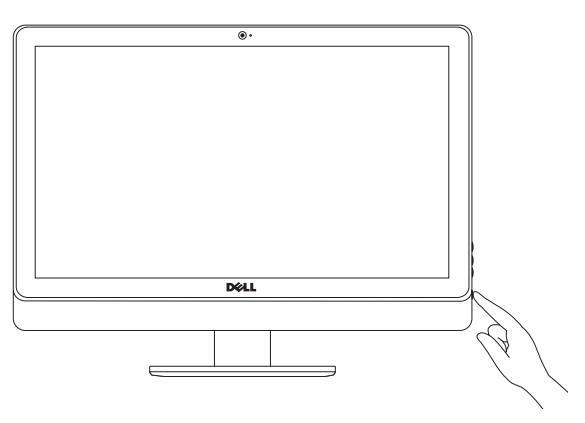

Guía de inicio rápido

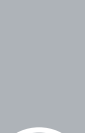

DELL

### 1 Install the stand

### Explore resources 6

NOTA: No utilice el símbolo @ en su contraseña.

## Quick Start Guide

# Inspiron 23

#### Product support and manuals

Support produits et manuels Suporte ao produto e manuais Soporte técnico de productos y manuales

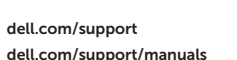

#### Contact Dell

Contacter Dell | Entre em contato com a Dell Póngase en contacto con Dell

dell.com/contactdell

#### Regulatory and safety

Réglementations et sécurité Normatização e segurança Normativa y Seguridad

#### Regulatory model

Modèle réglementaire | Modelo regulamentar Modelo normativo

W10C

#### Regulatory type

Type réglementaire | Tipo regulamentar Tipo normativo

W10C001

#### Computer model

Modèle de l'ordinateur | Modelo do computador Modelo de equipo

Inspiron 23 Model 5348

### Features

Caractéristiques | Recursos | Funciones

- 1. Microfone esquerdo
- 2. Câmera
- 3. Trava da tampa da câmera
- 4. Luz de status da câmera
- 5. Microfone direito
- 6. Unidade ótica
- 7. Botão de ejeção da unidade óptica
- 8. Botões de controle de brilho (2)
- 9. Botão de seleção de fonte de entrada 22. Etiqueta normativa
- 10. Luz de atividade do disco rígido
- 11. Botão liga/desliga
- 12. Luz da fonte de alimentação
- 13. Botão de diagnósticos da fonte de alimentação
- 14. Portas USB 2.0 (5)
- 15. Porta de rede
- 16. Porta de entrada HDMI
- 17. Porta de saída HDMI
- 18. Porta de saída de áudio
- 19. Encaixe do cabo de segurança
- 20. Conector de energia
- 21. Service Tag (Etiqueta de serviço)
- 
- 23. Porta para fone de ouvido
- 24. Portas USB 3.0 (2)
- 25. Leitor de cartão de mídia

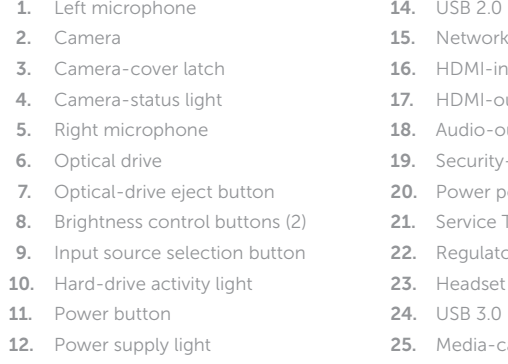

13. Power supply diagnostic button

### norts (5)

- mort i
- 1 port
- but port
- ut port
- -cable slot
- 20rt -
- Tag
- tory label
- . port
- $2$  ports  $(2)$
- card reader
- 1. Micrófono izquierdo
- 2. Cámara
- 3. Pestillo de la tapa de la cámara
- 4. Indicador luminoso de estado de la cámara
- 5. Micrófono derecho
- 6. Unidad óptica
- 7. Botón de expulsión de la unidad óptica
- 8. Botones de control de brillo (2)
- 9. Botón de selección de fuente de entrada
- 10. Indicador luminoso de actividad de la unidad del disco duro
- 11. Botón de encendido
- 12. Indicador luminoso de la fuente de alimentación
- 13. Botón de diagnóstico de la fuente de alimentación
- 14. Puertos USB 2.0 (5)
- 15. Puerto de red
- 16. Puerto HDMI de entrada
- 17. Puerto HDMI de salida
- 18. Puerto de salida de audio
- 19. Ranura del cable de seguridad
- 20. Puerto de alimentación
- 21. Etiqueta de servicio
- 22. Etiqueta regulatoria
- 23. Puerto de audífonos
- 24. Puertos USB 3.0 (2)
- 25. Lector de tarjetas multimedia

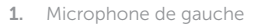

- 2. Caméra
- 3. Loquet du cache de la caméra
- 4. Voyant d'état de la caméra
- 5. Microphone de droite
- 6. Lecteur optique
- 
- 8. Boutons de commande de la luminosité (2)
- 9. Bouton de sélection de la source d'entrée
- 10. Voyant d'activité du disque dur
- 11. Bouton d'alimentation
- 12. Voyant d'alimentation
- 13. Bouton de diagnostic d'alimentation
- 14. Ports USB 2.0 (5)
- 15. Port réseau
- 16. Port d'entrée HDMI
- 17. Port de sortie HDMI
- 18. Port de sortie audio
- 7. Bouton d'éjection du lecteur optique **19.** Emplacement pour câble de sécurité
	- 20. Port d'alimentation
	- 21. Étiquette de numéro de série
	- 22. Étiquette de conformité aux normes
	- 23. Port pour casque
	- 24. Ports USB 3.0 (2)
	- 25. Lecteur de carte mémoire

2014-05

#### Información para NOM, o Norma Oficial Mexicana

La información que se proporciona a continuación se mostrará en los dispositivos que se describen en este documento, en conformidad con los requisitos de la Norma Oficial Mexicana (NOM):

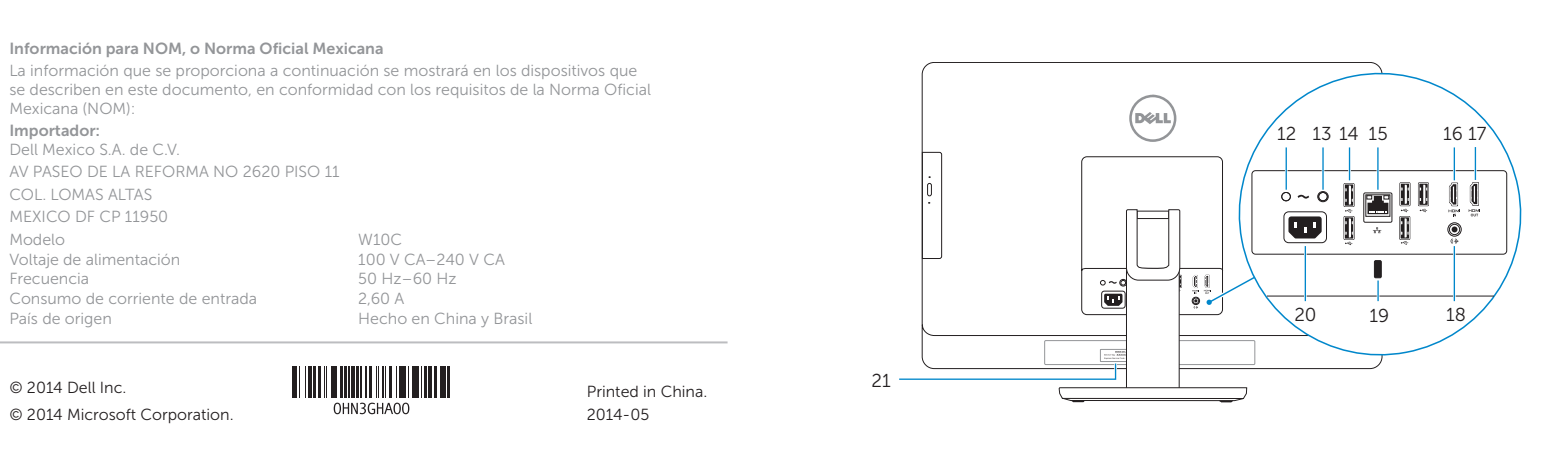

#### Importador:

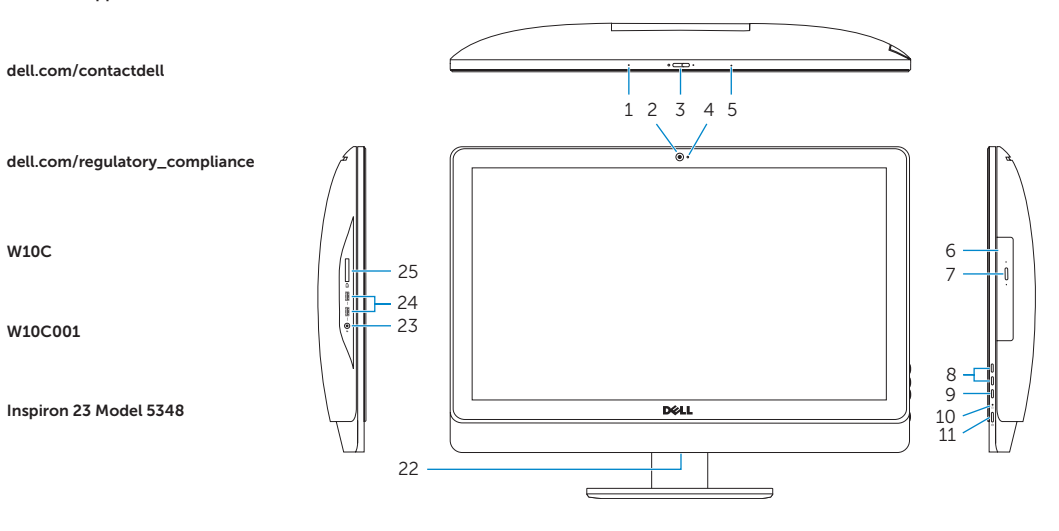

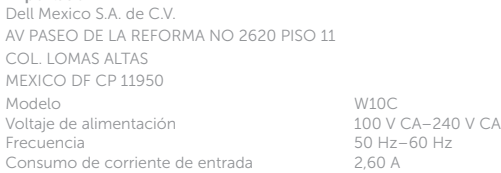

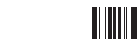

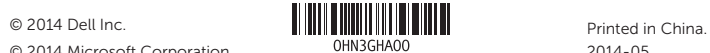

© 2014 Microsoft Corporation.